# **CTAS News & Notes**

Small City & Town Accounting System Helpline: Phone:(651) 297-3682 Fax:(651) 282-2391 E-mail: ctas@osa.state.mn.us

## **CTAS Version 5 for Windows**

The Windows version of CTAS is complete. Included with this newsletter is an order form. The order form needs to be completed and returned to The Office of the State Auditor even if you are going to continue to use the DOS version.

#### **Ten features of the Windows version**

1) The payroll and accounting modules are integrated.

2) All reports are printed on an 8½" by 11" sheet of paper.

3) Since CTAS now uses the Windows printers, the printing is controlled by the software. No manual setting of the compressed print is required.

4) The checks and W-2s can be printed using a laser or inkjet printer.

5) The fund, account, and **Minimum Hardware** object code names are **Specifications** displayed when a number is selected. 1) IBM or compatible

6) Vendors can be selected  $\begin{array}{|c|c|c|c|c|} \hline \end{array}$  2) 80486/66 processor from a the list of vendors. The use of vendor number is  $\parallel$  3) 3½" diskette drive no longer required.

7) Fund, account, and object code numbers can be selected  $\vert$  5) 50 MB hard disk drive from a chart of accounts list.  $\Box$  space

8) Employees cannot be  $\begin{array}{|c|c|} \hline \end{array}$  6) Windows 3.1 duplicated on a single payroll roster. 7) 14" Color Monitor

9) New Vendors can be **DOS System Users** added while entering claims

10) Additional validation all need a file to update your rules. Including: Fund, System to make it Y2K can be used; When editing or  $\parallel$  the Windows version. updating receipts, claims or disbursements the total must If you have any balance with the account questions or need additional distribution before the information, please call the transactions can be saved. | Helpline.

- 
- 
- 
- 4) 16 MB of RAM

- 
- 

or disbursements. The Remember to return  $\alpha$  account, and object code  $\alpha$  compatible. There is no charge numbers must exist in the  $\frac{1}{\pi}$  for this file. This is for those chart of accounts before they  $\parallel$  users that are not upgrading to your order form. You will

maa **da**am

# **CTAS News & Notes**

Small City & Town Accounting System Helpline: Phone:(651) 297-3682 Fax:(651) 282-2391 E-mail: ctas@osa.state.mn.us

### **Training**

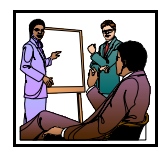

#### The

next training session at the State Auditor's Office is scheduled for November 30th. The resources available for training require that we have a maximum of eight people for a session. Please call Ms. Billi Sanders at (651) 297-3684 to register.

A training workbook will be provided. The training session will be held at Suite 400, 525 Park Street, St. Paul, MN beginning at 9:00 am. Parking is available across the street in the Bethesda Ramp.

A training class will also be offered at the Minnesota Association of Townships (MAT) Annual Conference in Duluth. The training class at the MAT Annual Conference is November 19. To attend this conference, please call the MAT office at 1-800-228- 0296.

#### **Preparing the system for the new year**

**Helpline** 

The CTAS system is designed to allow the user to create a directory for each year's activity. This allows the user the flexibility in selecting how many years worth of data will remain on the hard disk. These procedures are not required if you are upgrading to the Windows version.

The following commands allow the current year's activities to be accessed, while beginning the new year:

At the  $c$ : $>$  prompt type: md ctas\_99 cd\ctas\_99 copy c:\ctas\_v4\\*.\*

To access the 1999 data type: cd\ctas\_99 ctas

The directory CTAS\_99 will contain the data for 1999. CTAS\_V4 will be updated for entering the 2000 data.

To prepare the CTAS system for 1999 type: cd\ctas\_v4 ctas

Then select "Prepare system for new year" or "Yearend Processing" from the main menu of each module on the CTAS program menu.

#### **Reminders:**

1. When answering the question, Prepare System for new year? The input must be the complete word "YES" in all uppercase letters.

2. The date of the fiscal year-end should be 12/31/99.

3. The tax tables, in the payroll system must be updated. This information is entered from the "Circular E" issued by the Internal Revenue Service. The tax table from the Circular E is the table for the Annual Payroll.

If you have any questions or need additional help please call the CTAS Helpline.

# **CTAS News & Notes**

Small City & Town Accounting System Helpline: Phone:(651) 297-3682 Fax:(651) 282-2391 E-mail: ctas@osa.state.mn.us

## **The Clipboard**

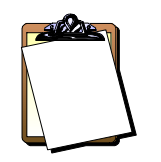

The laser/inkiet check format is: Deluxe Laserjet Check Form Product Number: 81064 Description: Laser Multi-purpose Check  $8\frac{1}{2}$  X 11. Ordering checks from Deluxe is not required, users can select any printer they choose. However this is the format that the Windows version

requires.

number 8162.

systems.

' Vendor mailing labels for the laser/inkjet printers is Avery label

Dot-matrix printers use the same check and label format for both the DOS and windows

' Reminder: The tax tables need to be

Windows versions.

updated for the DOS and

## **Accounting**

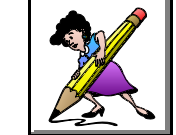

**Year-end Closing Procedures**

The CTAS system is a cash basis system and requires no closing journal entries. Therefore, closing the books is a straightforward process.

Presented below are a few guidelines to help the user in completing the year-end procedures.

#### **In December:**

1. Coordinate the approval and payment of all legal claims for the current year.

2. Collect, record and deposit all monies in the bank.

3. Pay and record all approved claims.

4. If your city or town will be audited, contact your auditor for any special instructions.

### **Year-end Procedures:**

1. Finish entering all transactions for the year.

2. Cities are required to prepare a list of accounts receivable and accounts payable. (MN Stat. § 471.698)

3. Run receipt and disbursement registers for the final month of the year.

4. Print ledgers of all accounts from the beginning of the year.

5. Analyze each ledger account to detect any information that is not complete, correctly entered or properly classified.

6. Review registers to detect any receipt or check that has not been recorded.

7. Prepare a year-end schedule of savings and investments. Reconcile the schedule with statements from banks or other financial institutions.

8. Print a cash control report. Reconcile the bank statement to the cash control report.

# **CTAS News & Notes**

Small City & Town Accounting System Helpline: Phone:(651) 297-3682 Fax:(651) 282-2391 E-mail: ctas@osa.state.mn.us

9. Print "Schedule 1: Statement **Audited Financial** reporting form must be

10. Print "Schedule 2: Receipts | Receipt and Disbursement | information will be used for any and Disbursements by Fund" for  $\vert$  Ledgers and Registers, the Cash  $\vert$  future correspondence regarding

checking to be sure that the total serve as the starting point for copy of Schedule 1 and a correct and the mailed to the Office of the correct

statements as required.

set of the following reports for the following reports for the townships only. Other local permanent retention: and the set of the set of the set of the set of the set of the set of the set of the set of the set of the set of the set of the set of the set of the set of the set of the set of the set of the set of

Disbursement Ledgers Disbursement Registers Year-end and Interim Financial Statements

14. Make final backup copies of the data on diskettes. Document, date and retain the diskettes as a permanent record. One set of backup copies should be stored off-site.

#### **Audited Financial Statements**

each fund.  $\qquad \qquad$  Control Reports, and the Year- the town reporting form. 11. Balance each report, cross | auditor. These records will | The reporting form, a Present the Cash Receipt and Disbursement end Financial Statements to the auditor. These records will serve as the starting point for the audit.

12. Correct and rerun the should not be mailed until you registers, ledgers and financial  $\int$  computer. If you need receive the request for this data. 13. Bind the final and complete  $\int_{a}^{b} (612) 297-3682$  [Township Reporting Form is for The auditor may want computer. If you need assistance in providing these copies, please call the Helpline at (612) 297-3682

### Receipt Ledgers **complete that Township Reporting Form** complete the reporting forms Receipt Registers **and Financial Statements** they receive in the mail.

After all the statements have been balanced, a copy of the Township Financial Reporting Form can be printed. The amounts on the reporting form should be verified with the amounts on the financial statements.

When the amounts on page 1 of the Township Reporting Form have been verified, complete page 2 of the reporting form. Page 2 of the

of Receipts, Disbursements and **Statements Statements exerces** completed manually. Remember Fund Balances" for all funds.  $\begin{vmatrix} 1 & 1 \\ 1 & 1 \end{vmatrix}$  to sign the form and include your name and address. This

receipts and disbursements are  $\begin{array}{c} \begin{array}{c} \end{array}$  the audit State Auditor. However, these

**Please Note:** The